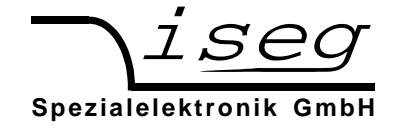

# **Bedienungsanleitung für Präzisions-Hochspannungsquellen der Baureihe NHQ-STANDARD im NIM-Format mit CAN-Interface**

# **Inhaltsverzeichnis**

- **1. Allgemeines**
- **2. Technische Daten**
- **3. Funktionsweise**
- **4. Frontplatte**
- **5. Bedienung**
- **6. Kommunikation über Interface** 
	- **6.1 Gerätesteuerprotokoll GSP**
	- **6.2 Funktionsumfang**
	- **6.3 Übersicht der verwendeten Datagramme**
	- **6.4 Detailbeschreibung der Befehle**
	- **6.5 Implementierung im CAN Bus**
	- **6.6 Speicherung der Moduladresse im EEPROM**
	- **6.7 Software**
	- **6.8 Beispielprogramm**

**Anhang A: Blockschaltbild** 

**Anhang B: Seitenansicht** 

# **Achtung!**

-Das Gerät darf nur mit geschlossener Abdeckhaube betrieben werden.

-Wir lehnen jede Haftung für Schäden und deren Folgen, die beim unsachgemäßen Einsatz unserer Geräte entstehen können, ab. Deshalb sollte diese Bedienungsanleitung vor der ersten Inbetriebnahme aufmerksam gelesen werden!

# **Bemerkung**

Änderungen dieser Bedienungsanleitung sind jederzeit ohne Mitteilungspflicht möglich. Für Fehler in dieser Beschreibung wird keine Haftung übernommen. Alle Rechte und technische Änderungen vorbehalten!

Filename NHQx3x\_209\_deu.\_\_\_; Version 2.09 vom 16.12.02

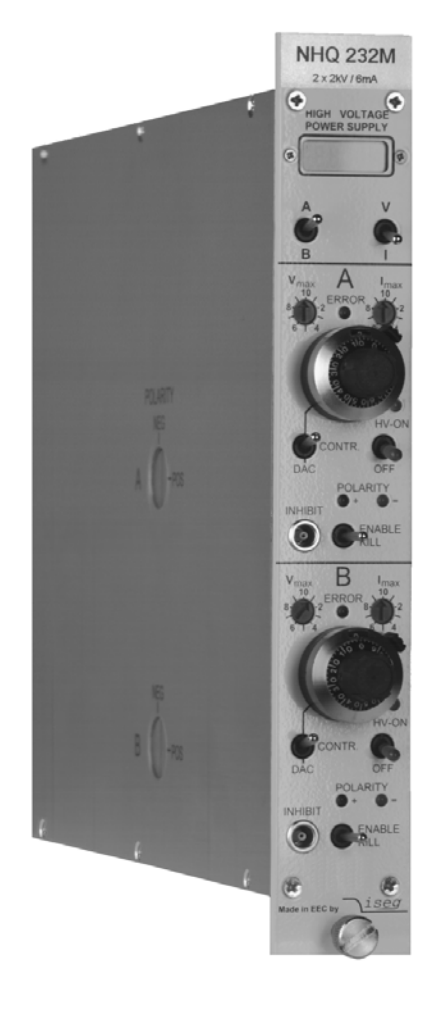

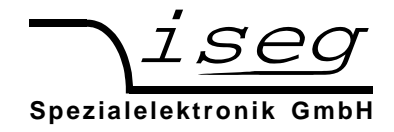

### **1. Allgemeines**

Die Modelle der Baureihe NHQ-STANDARD sind Präzisions-Hochspannungsquellen im NIM-Format. Sie können sowohl manuell bedient als auch über ein CAN-Bus-Interface gemäß Spezifikation 2.0 A von einem Computer gesteuert werden. Bei Anschluß eines Computers steht ein größerer Funktionsumfang zur Verfügung als im reinen Handbetrieb.

Die Hochspannungsquellen zeichnen sich durch eine hohe Präzision der Ausgangsspannung mit sehr geringem Ripple, auch bei vollem Ausgangsstrom, aus. Die Quellen stehen in Ausführungsformen mit einem oder zwei voneinander unabhängigen Hochspannungskanälen zur Verfügung. Ein separat einstellbares hardwaremäßiges Strom- und Spannungslimit sowie ein INHIBIT-Eingang gewährleisten die Sicherheit beim Anschluß empfindlicher Geräte. Zusätzlich läßt sich der maximal zulässige Ausgangsstrom pro Kanal programmieren. Die HV-Quellen sind überlast- und kurzschlußfest, die Polarität der Ausgangsspannung ist umschaltbar. HV-GND ist verbunden mit dem Gehäuse und GND der Versorgung.

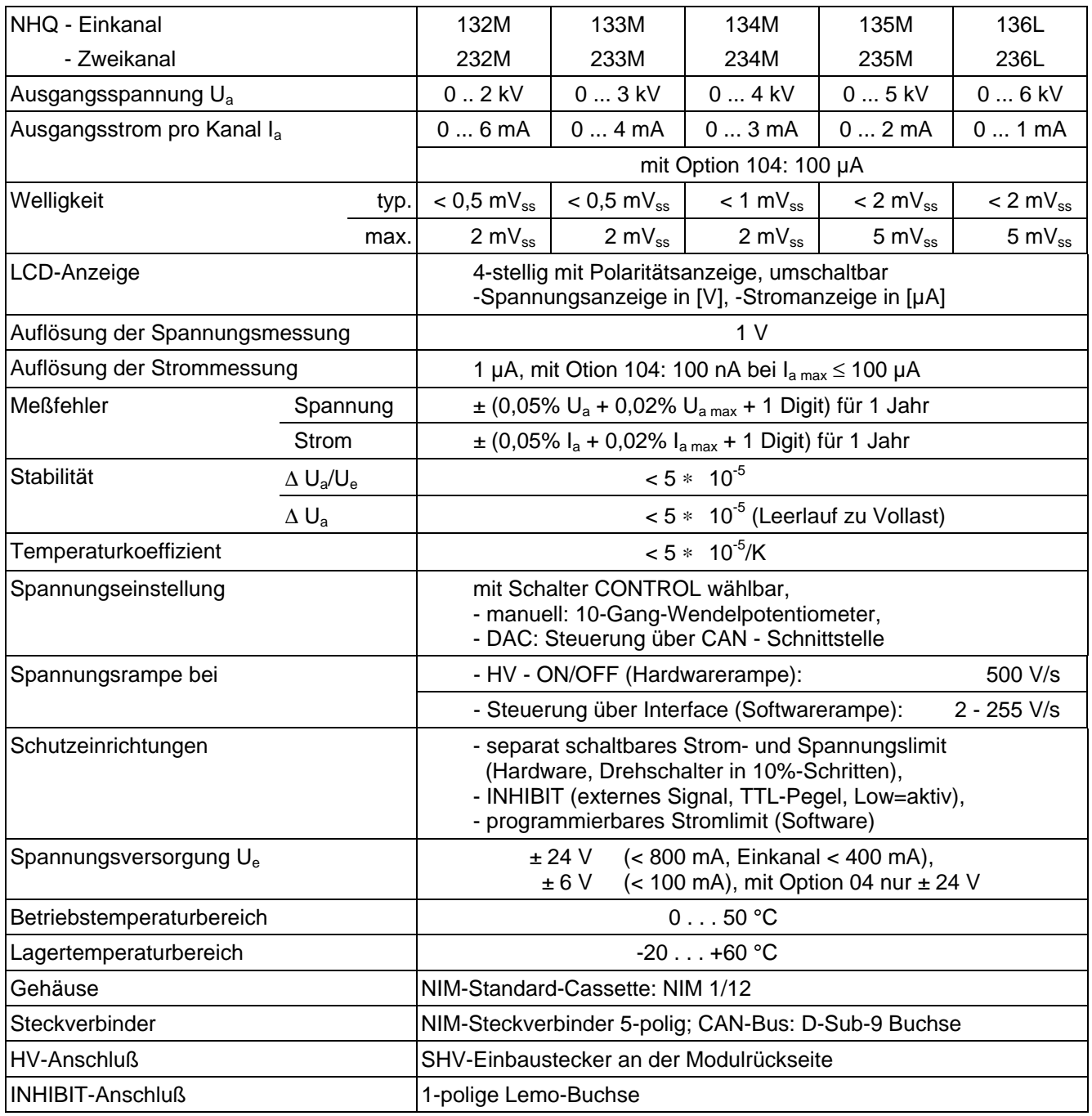

### **2. Technische Daten**

 **iseg Spezialelektronik GmbH Email: sales@iseg-hv.de Tel ++ 49(0)351 / 26 996 - 0 D - 01454 Radeberg / Rossendorf 2** 

**Fax ++ 49 (0)351 / 26 996 - 21** 

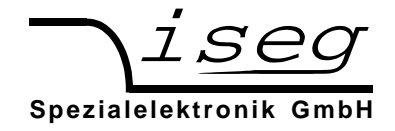

### **3. Funktionsweise**

Die Funktionsweise des Gerätes wird an Hand des Blockschaltbildes im Anhang A erklärt.

#### Hochspannungserzeugung

Zur Hochspannungserzeugung wird eine patentierte Resonanzwandlerschaltung eingesetzt, die mit einem hohen Wirkungsgrad eine oberwellenarme, sinusförmige Spannung am HV-Transformator erzeugt.

Die Hochspannung wird durch schnelle HV-Dioden gleichgerichtet. Mittels eines am Gleichrichter angeschlossenen Hochspannungsschalters kann die gewünschte Polarität der Ausgangsspannung gewählt werden.

Ein nachfolgender aktiver HV-Filter dämpft die noch vorhandene Restwelligkeit und gewährleistet die Einhaltung der geringen Ripple- und Noise-Werte sowie die hohe Stabilität der Ausgangsspannung. Ein im Filter integrierter Shuntwiderstand liefert die Meßsignale zur Strommessung und Maximalstromüberwachung. Ebenfalls in den HV-Filter integriert ist ein Präzisionsspannungsteiler zur Gewinnung des Istwertes der Ausgangsspannung sowie ein zusätzlicher Spannungsteiler, der das Meßsignal für die Maximalspannungsüberwachung liefert.

In einem Präzisionsmeß- und -regelverstärker wird der Istwert der Ausgangsspannung mit dem vom DAC (Rechnersteuerung) oder dem Wendelpotentiometer (Handsteuerung) vorgegebenen Sollwert verglichen. Als Ergebnis des Vergleiches werden Signale zur Steuerung des Resonanzwandlers sowie des aktiven HV-Filters gewonnen. Durch diese zweistufige Auslegung der Regelschaltung wird die Ausgangsspannung mit außerordentlicher Präzision auf den entsprechenden Sollwert stabilisiert.

Beim Ein- oder Ausschalten der Hochspannung erfolgt die Spannungsänderung immer mit einer festeingestellten Rampe, die die maximale Änderungsgeschwindigkeit der Ausgangsspannung festlegt.

Separate Sicherheitsschaltungen verhindern ein Überschreiten der an der Frontplatte per Hardwareschalter einstellbaren Strom-(Imax) und Spannungslimits (Vmax). Eine weitere Überwachungsschaltung verhindert Fehlfunktionen infolge zu niedriger Betriebsspannungen.

Die Fehlerlogik verknüpft die erkannten internen Fehler mit dem externen Fehlersignal INHIBIT und beeinflußt die Ausgangsspannung entsprechend.

Sie ermöglicht ebenfalls das Erkennen kurzzeitiger Überströme infolge einzelner Hochspannungsüberschläge.

#### Digitale Steuerung

Ein Mikrocontroller übernimmt alle internen Steuer-, Auswertungs- und Kalibrierfunktionen für beide Kanäle. Die aktuellen Spannungs- und Stromwerte werden zyklisch von einem AD-Wandler mit angeschlossenem Multiplexer gelesen, verarbeitet und auf einem 4-stelligen LCD-Display dargestellt.

Die eingestellten Spannungs- und Stromlimits sowie die Statusinformationen werden ebenfalls mehrmals pro Sekunde gelesen.

Die Referenzspannungsquelle versorgt den AD-Wandler mit einer präzisen Referenzspannung und dient zur Erzeugung der Steuerspannung bei manueller Steuerung.

Bei Steuerung über die serielle Schnittstelle wird die Steuerspannung durch einen 16 Bit DA-Wandler erzeugt.

#### Filter

Das Gerät zeichnet sich durch ein abgestimmtes Filterkonzept aus, welches sowohl das Eindringen elektromagnetischer Störungen in das Gerät als auch eine Abstrahlung von Störungen verhindert.

Unmittelbar an den Steckverbinderanschlüssen befindet sich ein Filternetzwerk für die Versorgungsspannungen.

Zusätzlich sind die Wandlerschaltungen der einzelnen Geräte durch Filter gegenüber der internen Spannungsversorgung abgeblockt.

Die Hochspannungsfilter befinden sich in separaten Metallgehäusen, um geringste Störeinstrahlungen zu verhindern.

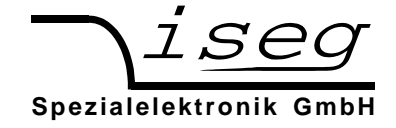

### **4. Frontplatte**

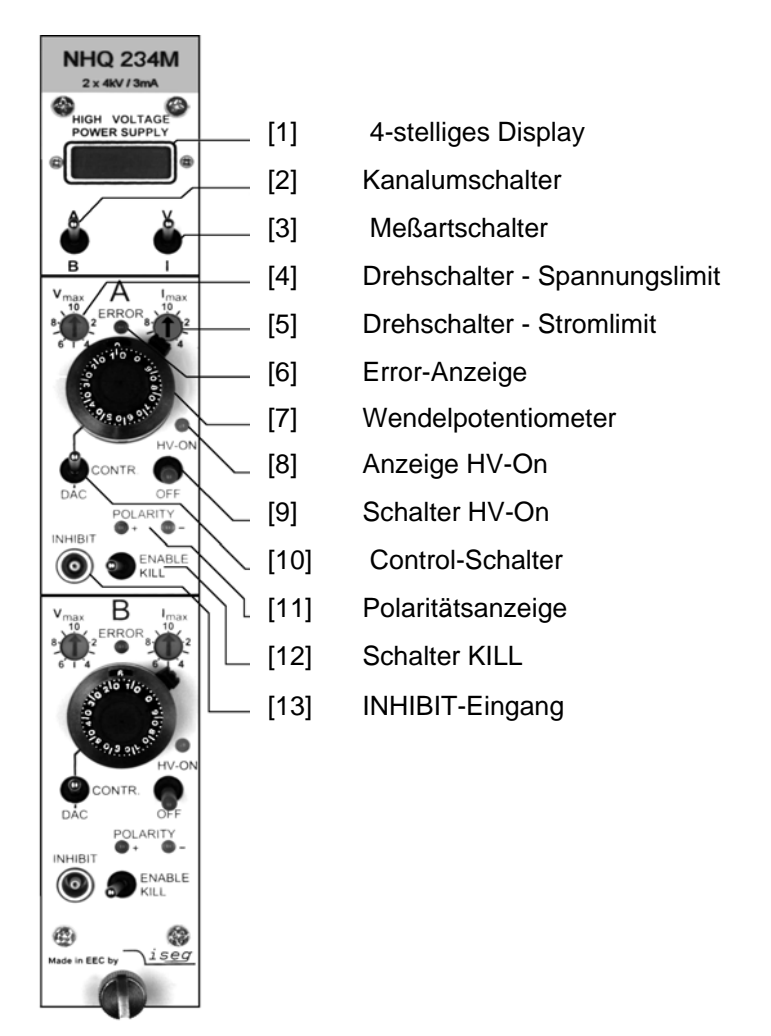

# **5. Bedienung**

An der Modulrückseite befinden sich der NIM-Steckverbinder für die Spannungsversorgung, die Sub-D-9 Buchse für die serielle Schnittstelle und die Hochspannungsausgänge.

Vor dem Einschalten muß die gewünschte Polarität der Ausgangsspannung durch den Drehschalter, der sich seitlich im Deckblech befindet, gewählt werden (s.a. Anhang B). Die eingestellte Polarität wird an der Frontplatte durch eine LED [11] sowie in der LCD-Anzeige [1] angezeigt.

**Achtung!** Die Polarität darf nur im spannungslosen Zustand umgeschaltet werden!

Befindet sich der Polaritätsschalter nicht in einer der beiden Endstellungen, läßt sich die Ausgangsspannung nicht einschalten.

Über den Schalter HV-ON [9] an der Frontplatte wird die Hochspannung eingeschaltet. Die Funktionsbereitschaft wird über die Anzeige HV-ON [8] signalisiert.

**Achtung!** Steht der CONTROL-Schalter [10] auf manueller Steuerung (nach oben), wird die mit dem 10-Gang-Wendelpotentiometer [7] vorgewählte Hochspannung mit einer Änderungsgeschwindigkeit von 500 V/s (Hardwarerampe) an den Hochspannungsausgängen erzeugt! Das ist auch der Fall, wenn während des Betriebs von Schnittstellensteuerung (DAC) auf manuelle Steuerung umgeschaltet wird!

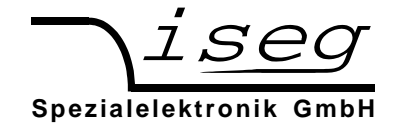

Steht der CONTROL-Schalter [10] auf Schnittstellensteuerung (DAC), wird die Hochspannung erst nach Empfang der entsprechenden Schnittstellensignale eingestellt.

Achtung! Wurde beim letzten Betrieb der Quelle die Funktion "Autostart" aktiviert, wird die Ausgangsspannung mit den dabei gespeicherten Parametern sofort erzeugt!

Auf dem 4-stelligen Display [1] wird in Abhängigkeit von der Stellung des Meßartschalters [3] die Ausgangsspannung in [V] oder der Ausgangsstrom in [µA] angezeigt.

In der Zweikanalausführung wird dabei mit dem Kanalumschalter [2] der zur Anzeige kommende Kanal (A) oder (B) ausgewählt.

Bei manueller Steuerung läßt sich die Ausgangsspannung mit dem 10-Gang-Wendelpotentiometer [7] im Bereich von 0 bis zur vorgegebenen Maximalspannung einstellen.

Wird mit dem CONTROL-Schalter [10] auf Schnittstellensteuerung (DAC) umgeschaltet, übernimmt der DAC den letzten aktuellen Ausgangsspannungswert. Über die Schnittstelle kann dann die Ausgangsspannung mit einer programmierbaren Änderungsgeschwindigkeit (Softwarerampe) von 2 bis 255 V/s im Bereich von 0 bis zur vorgegebenen Maximalspannung eingestellt werden.

Bei Schnittstellensteuerung läßt sich der zulässige Maximalstrom pro Kanal mit der Auflösung der Strommessung programmieren (Stromtrip). Überschreitet der Ausgangsstrom diesen Wert, wird die Ausgangsspannung über die Software abgeschaltet. Ein Wiedereinschalten dieses Kanals ist durch Lesen des LAM - Status und anschließendem "Start" möglich. Ist die Funktion "Autostart" aktiviert, kann "Start" entfallen.

Die Maximalspannung und der Maximalstrom können unabhängig davon separat in 10%-Schritten an den Drehschaltern V<sub>max</sub> [4] und I<sub>max</sub> [5] hardwaremäßig festgelegt werden (=> Stellung 10 = 100%). Erreicht die Ausgangsspannung oder der Ausgangsstrom das eingestellte Limit, so signalisiert dies die rote Error-LED [6] an der Frontplatte.

In Abhängigkeit von der Stellung des Schalters KILL [12] wird auf das Überschreiten des eingestellten Stromoder Spannungslimits bzw. das Auftreten eines externen Schutzsignals (INHIBIT) an Buchse [13] wie folgt reagiert:

- Schalter nach rechts: (ENABLE KILL) Ausgangsspannung wird ohne Rampe bei Überschreiten von V<sub>max</sub> oder I<sub>max</sub> bzw. bei Signal INHIBIT (Low=aktiv) dauerhaft abgeschaltet. abgeschaltet. Ein Wiedereinschalten erfolgt nur nach Betätigen der Schalter HV-ON [9] oder KILL [12] oder dem Lesen des LAM-Status und nachfolgendem "Start" bei DAC-Steuerung. Ist die Funktion "Autostart" aktiviert, kann "Start" entfallen. Bemerkung: Sind Kapazitäten am HV-Ausgang wirksam oder werden große Spannungsänderungsgeschwindigkeiten (Hardwarerampe) bei großer Belastung verwendet, so kann durch die Kondensatorladeströme die KILL-Funktion ausgelöst werden. In diesen Fällen sollte eine kleinere
- KILL-Funktion erst nach Erreichen der Endspannung freigegeben werden. Schalter nach links: Ausgangsspannung wird auf  $V_{max}$  bzw. Ausgangsstrom auf  $I_{max}$  begrenzt; INHIBIT schaltet die Ausgangsspannung ohne Rampe ab. Bei Wegfall von INHIBIT wird der alte Spannungswert mit der Hard- oder einer Software-Spannungsrampe wieder eingestellt.

Spannungsänderungsgeschwindigkeit (Softwarerampe) gewählt oder die

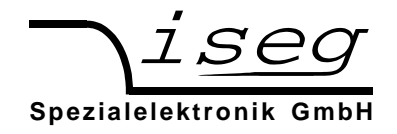

# **6. Kommunikation über Interface**

# **6.1 Gerätesteuerprotokoll GSP**

Die Kommunikation zwischen dem Steuerrechner (Controller) und dem Modul erfolgt nach einem Gerätesteuerprotokoll GSP, das für den Betrieb mehrstufig hierarchischer Instrumentierungssysteme ausgelegt ist. Dieses Protokoll GSP arbeitet nach dem Master-Slave-Prinzip. Dabei haben Controller, die in der Hierarchie höherwertig sind, stets die Masterfunktion, während niederwertige Einheiten als Slave fungieren. Im Fall "Steuerung des Hochspannungsmoduls durch einen Steuerrechner" hat der Steuerrechner im System die Funktion des Masters, während das Modul (als Frontend-Gerät mit eigener Intelligenz) die Funktion des Slaves übernimmt.

Der Datenaustausch zwischen Controller und Frontend-(FE-) Gerät erfolgt mittels Datagrammmen. Diese Datagramme bestehen aus einem Richtungsbit DATA\_DIR, einem Identifizierungsbyte DATA\_ID und weiteren Datenbytes. Das Richtungsbit DATA\_DIR gibt an, ob die zum Datagramm gehörende Datenübertragung ein Schreiben oder ein Lesen ist. Das DATA\_ID enthält die Informationen zum Typ des Datagrammes und gegebenenfalls Subadressen (G0, G1). Es wird durch das erste Datenbyte des Datagramms mit Bit 7 = 1 gekennzeichnet. Durch das DATA\_ID wird die Funktion des Moduls in einem komplexen hierarchischen Hochspannungssystem bestimmt.

Zur Realisierung dieser Systeme, in denen es möglich ist über mehrere Hierarchieebenen hinweg einen definierten Kanal eines Moduls anzusprechen, muß die notwendige Schachtelung durch Einfügen von Groupcontrollern (GC) realisiert werden. Vor dem DATA\_ID werden dann Datenbytes mit Bit 7 = 0 zur Übertragung der Adresse des GC und FE-Gerätes eingefügt.

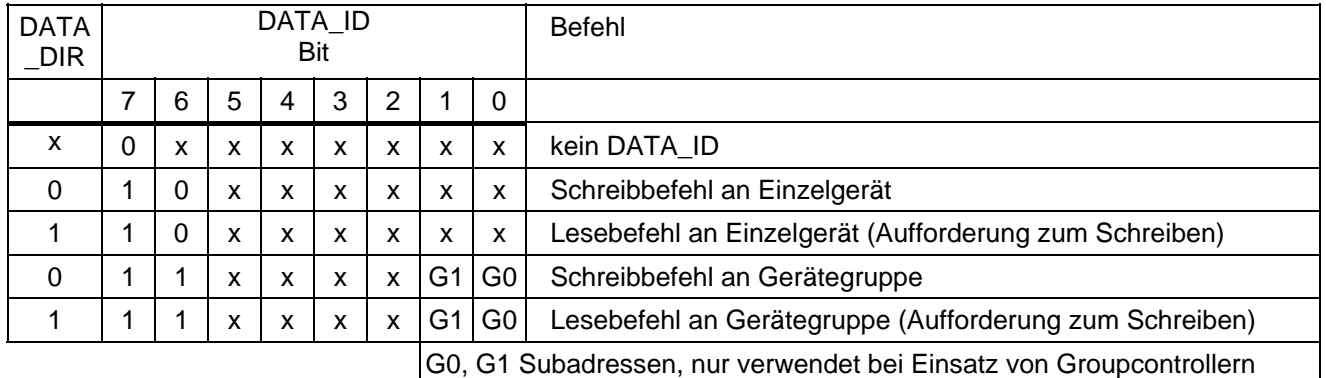

Diese Datagramme entsprechen einer Übertragung in Schicht 3 (Network Layer) bzw. 4 (Transport Layer) des OSI-Modells der ISO. Als Übertragungsmedium wird der CAN-Bus nach Spezifikation 2.0A eingesetzt. Dies entspricht den Schichten 1 (Physical Layer) und 2 (Data Link Layer).

Das Gerätesteuerprotokoll GSP wurde deshalb an den CAN-BUS nach Spezifikation CAN 2.0A angepaßt, kann aber gemäß dem OSI-Modell auch auf andere Übertragungsmedien (z.B. RS232) aufgesetzt werden. Auf die Spezifika der Schichten 1 und 2 wird deshalb nur dort speziell eingegangen, wo es unbedingt nötig ist und Verwechslungen von Funktionen im Transport Layer mit Funktionen im Data Link Layer auftreten könnten. Im Folgenden wird die Kommunikation zwischen einem Controller und einem am gleichen Bussegment befindlichen Modul beschrieben.

# **6.2 Funktionsumfang**

#### Steuerung über Interface

- 1. Schreibfunktionen: Sollspannung; Spannungsrampe; Stromtrip; Autostart
- 2. Schaltfunktion: Beginn Spannungsänderung mit eingestellter Spannungsrampe
- 3. Lesefunktionen: Sollspannung; Istspannung; Spannungsrampe; Iststrom;

Stromtrip; Autostart; Hardwareschwelle Strom/Spannung; Status

Die Hardwareschalter haben Priorität gegenüber der Softwaresteuerung.

#### Manuelle Steuerung

Bei manueller Steuerung ist nur die Nutzung der Lesefunktionen sinnvoll. Die anderen Funktionen werden vom Modul akzeptiert, führen aber zu keiner Änderung der Parameter.

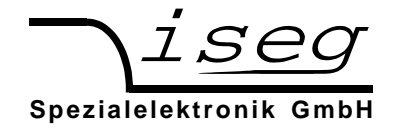

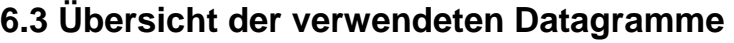

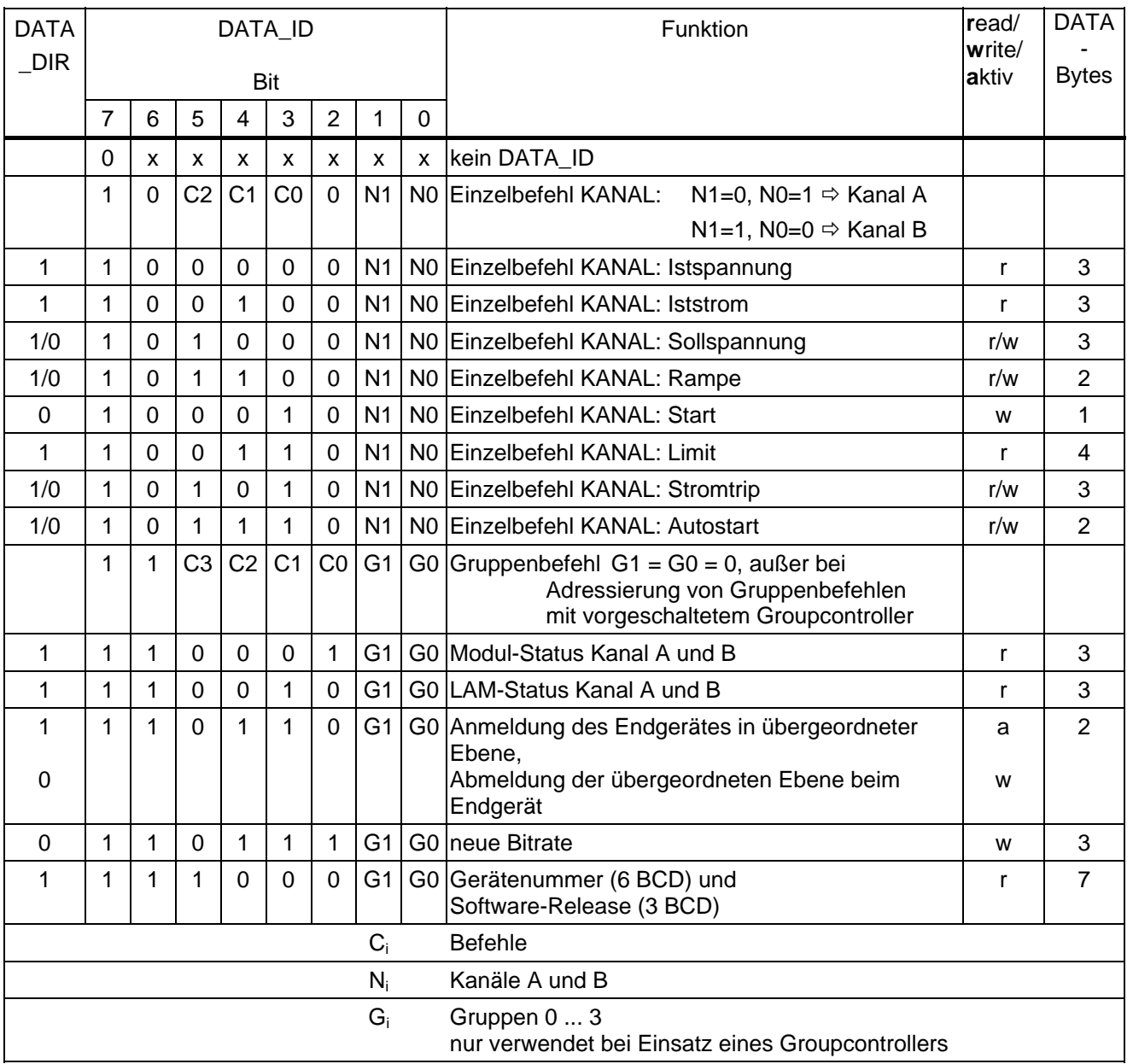

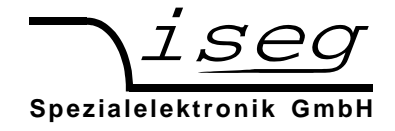

# **6.4 Detailbeschreibung der Befehle**

### **An- und Abmeldung des Frontend-(FE-) Gerätes** (aktiv/schreiben)

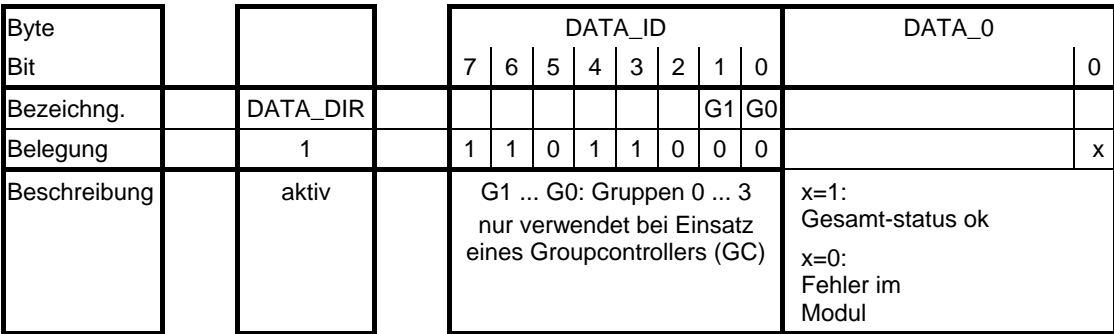

#### **Anmelde-Frame** des **Moduls** (DLC = 2)

Das Modul wird nach POWER ON diesen Gruppenbefehl in bestimmten zeitlichen Abständen (ca. 500 ms) auf den Bus legen. In DATA\_0 steht in b0 der Gesamtstatus des Moduls (NOR-Verknüpfung der Fehlerbits LAM\_REG2ER\_, LAM\_REG1ER\_, LAM\_EXTINH\_ und LAM\_ILIM\_ von beiden Kanälen). Erkennt ein Controller den Befehl, kann er den Modul als Frontend-Gerät bei sich registrieren und über die FE\_ADR (Moduladresse, s.a. Punkt 6.5, 11-bit Identifier und Punkt 6.6) ansprechen:

#### Byte DATA\_ID DATA\_0 Bit 7 6 5 4 3 2 1 0 0 Bezeichng. | DATA\_DIR | | | | | G1 G0 Belegung 0 1 1 0 1 1 0 0 0 1 Beschreibung Write G1 ... G0: Gruppen 0 ... 3 nur verwendet bei Einsatz eines Groupcontrollers (GC) Modul ist angemeldet

#### Remote-Frame **Anmeldung** des **Controllers** (DLC = 2)

Das Modul wird nach der erfolgten Anmeldung als Frontend-Gerät solange keine weiteren Anmeldebefehle versenden, wie es in zeitlichen Abständen von kleiner einer Minute erfolgreich Befehle vom externen CAN-Bus empfängt bzw. bis der Controller einen Abmeldebefehl an das Frontend-Gerät sendet:

#### Remote-Frame **Abmeldung** des **Controllers** (DLC = 2)

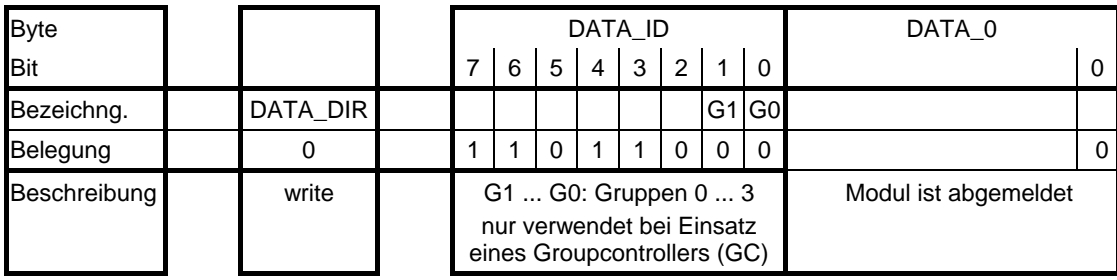

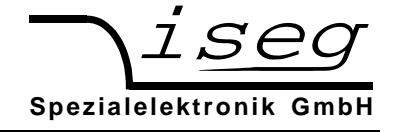

### **Einzelbefehl KANAL: Istspannung** (Lesen)

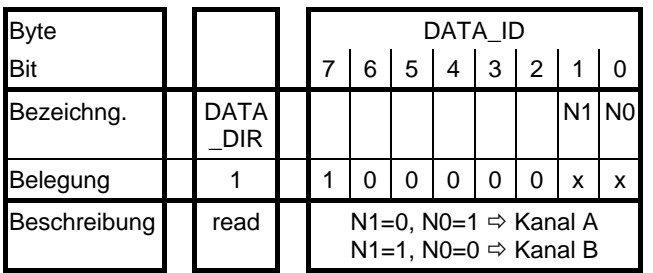

Controller (DLC = 1): Istspannung für entsprechenden Kanal anfordern

 $\downarrow$  Antwort des Moduls (DLC = 3)

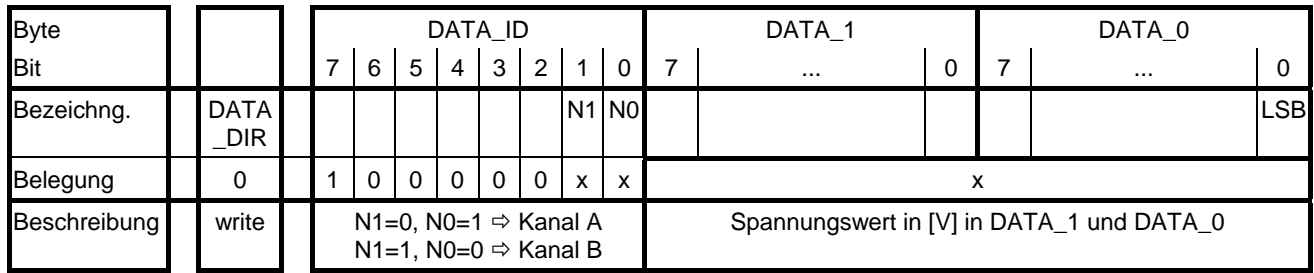

#### **Einzelbefehl KANAL: Iststrom** (Lesen)

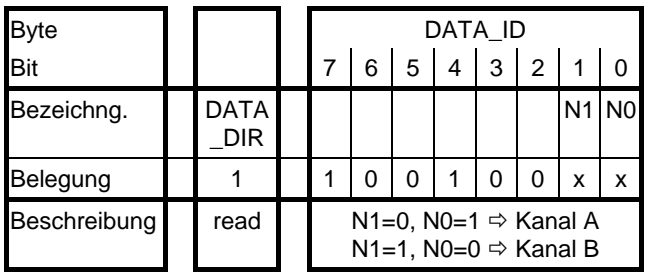

Controller (DLC = 1): Iststrom für entsprechenden Kanal anfordern

 $\downarrow$  Antwort des Moduls (DLC = 3)

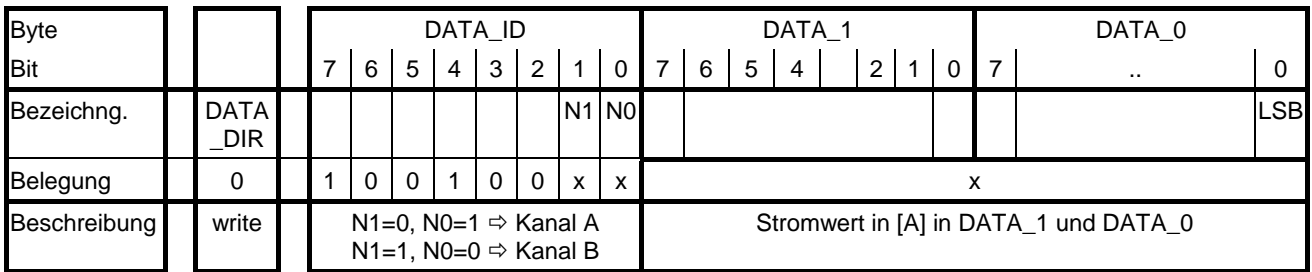

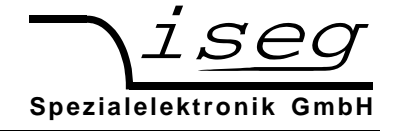

### **Einzelbefehl KANAL: Sollspannung** (Lesen/Schreiben)

Lesen

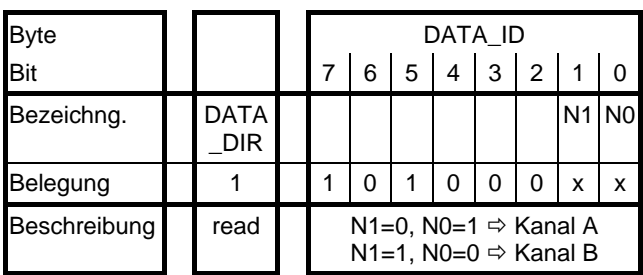

Controller ( $DLC = 1$ ): Sollspannung für entsprechenden Kanal lesen

 $\downarrow$  Antwort des Moduls (DLC = 3)

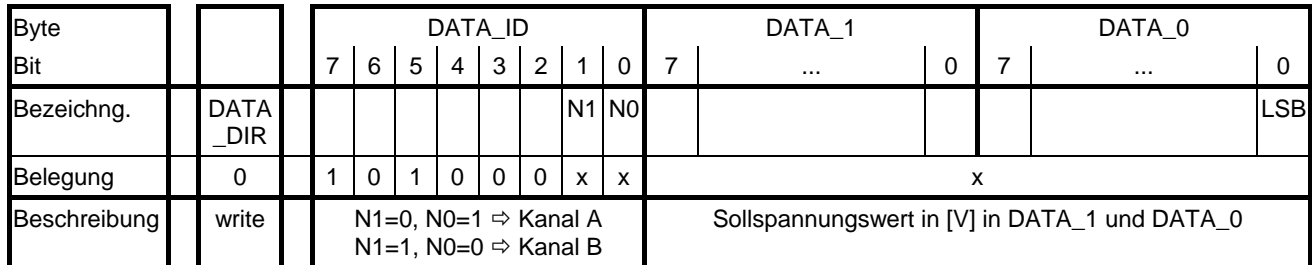

Schreiben [Controller (DLC = 3): Sollspannung für entsprechenden Kanal schreiben]

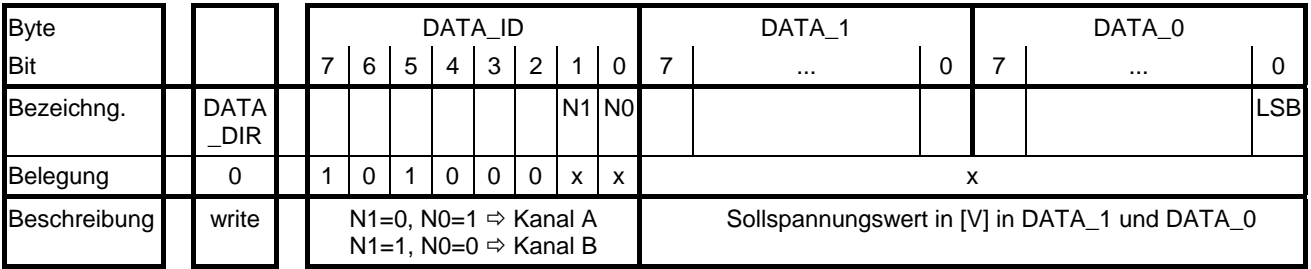

Für Sollspannungen, die über der Nennspannung des Moduls oder dem eingestellten Hardwarelimit liegen, wird dieser Wert durch die Modulsoftware auf den größtmöglichen Wert begrenzt.

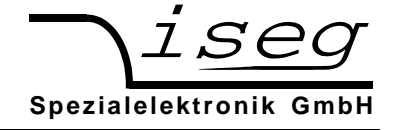

### **Einzelbefehl KANAL: Spannungsrampe** (Lesen/Schreiben)

Lesen

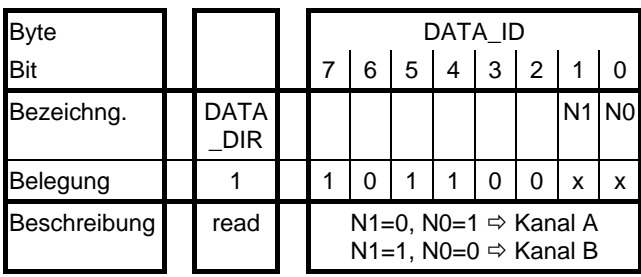

Controller ( $DLC = 1$ ):

Spannungsänderungsgeschwindigkeit des entsprechenden Kanals feststellen

 $\downarrow$  Antwort des Moduls (DLC = 2)

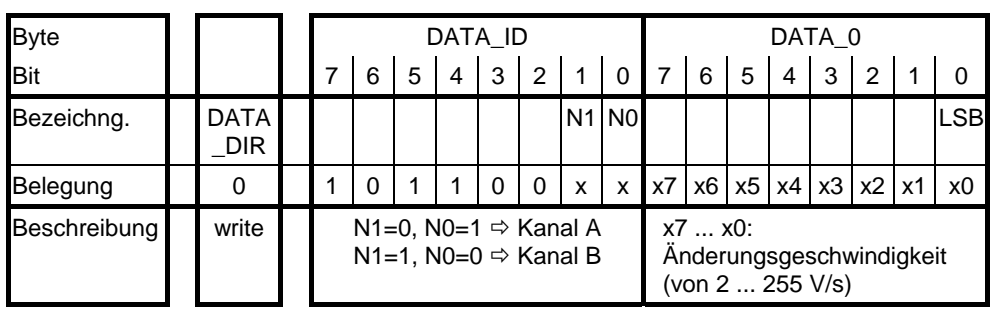

Schreiben [Controller (DLC = 2): Spannungsänderungsgeschwindigkeit des entsprechenden Kanals festlegen]

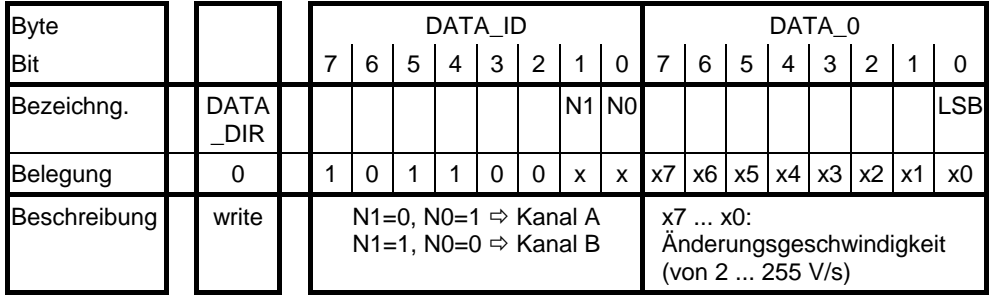

Änderungsgeschwindigkeiten kleiner 2 V/s werden von der Modulsoftware auf 2 V/s korrigiert. Dieser Wert ist auch nach Anlegen der Betriebsspannungen voreingestellt, wenn beim letzten Betrieb nicht über die Funktion "Autostart" eine andere Spannungsrampe gespeichert wurde.

Wird während der Änderung der Ausgangsspannung mit der Softwarerampe ein neue Spannungsrampe geschrieben, so wird diese Änderung sofort übernommen und die Sollspannung mit der neuen Softwarerampe fertig eingestellt.

### **Einzelbefehl Kanal: Start** (Schreiben)

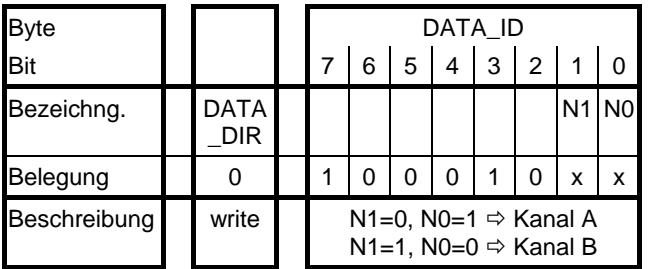

Controller ( $DLC = 1$ ): Spannungsänderung im entsprechenden Kanal starten

Wurde die Ausgangsspannung durch die Überschreitung von

V<sub>max</sub> oder I<sub>max</sub> bzw. durch INHIBIT bei ENABLE KILL oder

des programmierbaren Stromtrips

dauerhaft abgeschaltet, müssen durch Lesen des LAM-Status die Register LAM\_REG1ER, LAM\_EXTINH oder LAM\_ILIM zurückgesetzt werden, ehe wieder eine Ausgangsspannung eingestellt werden kann.

Wird die Ausgangsspannung durch die Überschreitung von

 $V_{max}$  oder  $I_{max}$  bei DISABLE KILL begrenzt (ERROR-LED blinkt und LAM\_REG2ER\_= 1), so ist die Verringerung der Ausgangsspannung durch Schreiben einer kleineren Sollspannung und anschließendem "Start" möglich (Error-LED blinkt nicht mehr). Bevor danach die Spannung wieder erhöht werden kann, muß durch Lesen des LAM-Status das Register LAM\_REG2ER\_ zurückgesetzt werden.

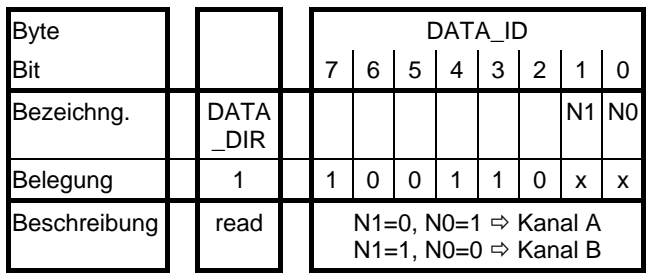

**Einzelbefehl KANAL: Limit** (Lesen)

Controller ( $DLC = 1$ ):

eingestellte Hardwarelimits des entsprechenden Kanals feststellen

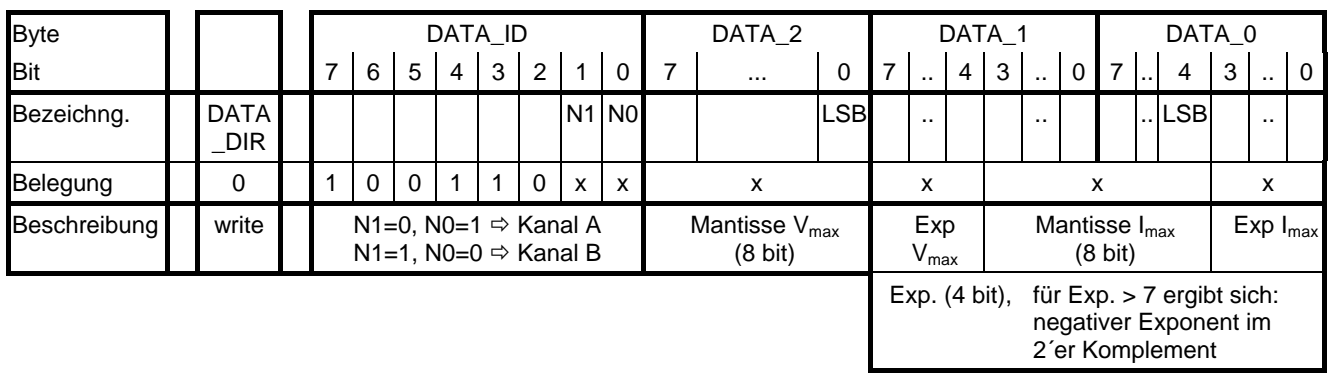

 $\downarrow$  Antwort des Moduls (DLC = 4)

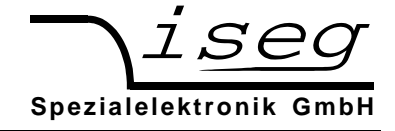

### **Einzelbefehl KANAL: Stromtrip** (Lesen/Schreiben)

Lesen

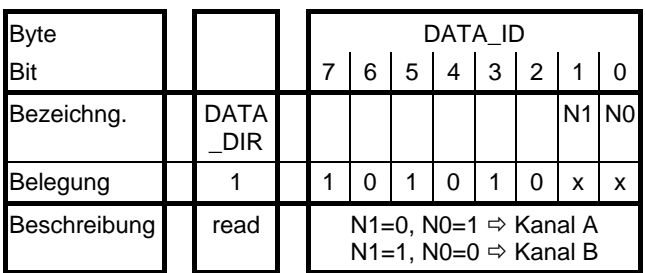

Controller ( $DLC = 1$ ): maximalen Ausgangsstrom (Stromtrip) für entsprechenden Kanal lesen

 $\downarrow$  Antwort des Moduls (DLC = 3)

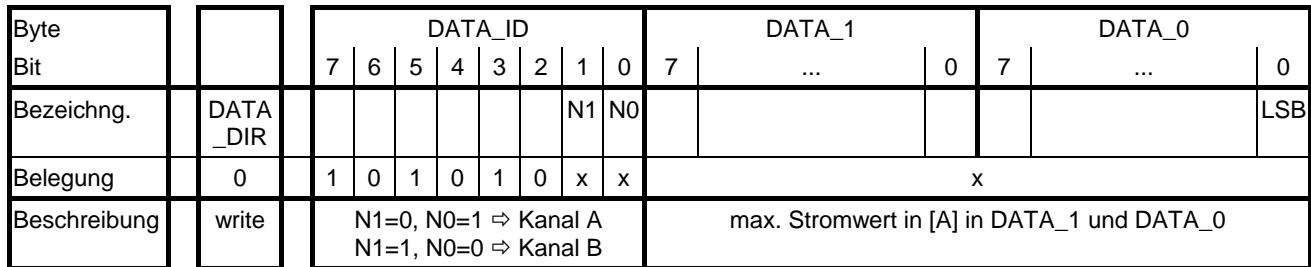

Schreiben [Controller (DLC = 3): max. Ausgangsstrom (Stromtrip) für entsprechenden Kanal festlegen]

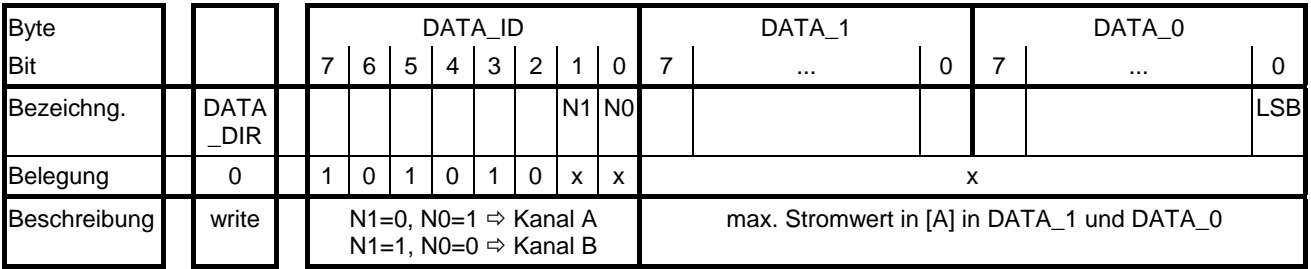

Überschreitet der Ausgangsstrom den programmierten maximalen Stromwert, so wird die Ausgangsspannung über die Software abgeschaltet (Stromtrip). Die größte mögliche Auflösung des maximalen Stromwertes entspricht der Auflösung der Strommessung. Für den maximalen Stromwert = 0 A ist kein Stromtrip programmiert. Wurde die Ausgangsspannung durch die Überschreitung des maximalen Stromes abgeschaltet, muß immer der LAM - Status gelesen werden, um sie mit "Start" oder aktiviertem "Autostart" wieder einstellen zu können.

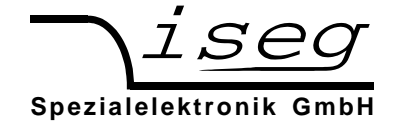

#### **Einzelbefehl KANAL: Autostart** (Lesen/Schreiben)

Lesen

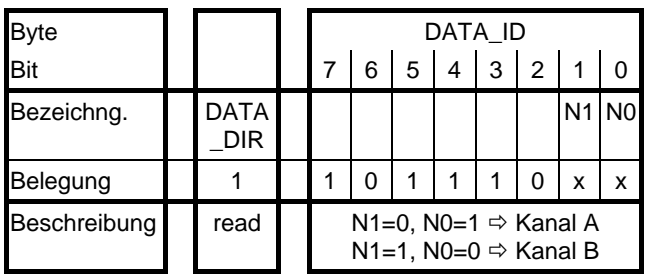

Controller ( $DLC = 1$ ):

Feststellen ob "Autostart" im entsprechenden Kanal aktiviert ist

 $\downarrow$  Antwort des Moduls (DLC = 2)

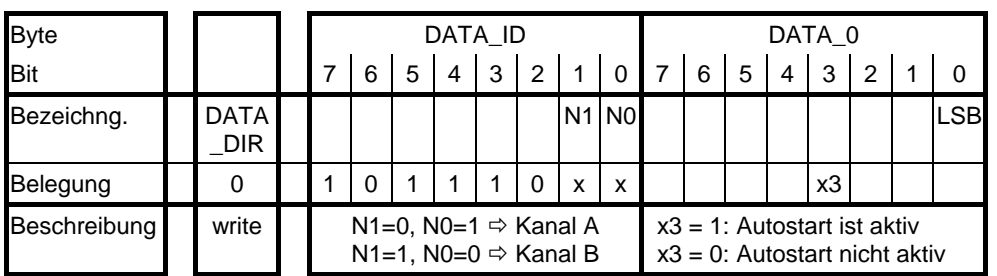

Autostart aktiv bedeutet:

- wenn die Autostartbedingungen ( im Modul-Status ON\_OFF\_+ IN\_EX\_= 0 und im LAM-Status \_REG2ER\_+\_REG1ER\_+\_EXTINH\_+\_ILIM\_= 0) erfüllt sind, wird die Ausgangsspannung des Kanals auf die aktuelle Sollspannung gerampt, d.h. "Start" ist
- nach "Sollspannung schreiben", Power-ON und Power OFF⇒ ON nicht nötig.
- wurde die Ausgangsspannung des Kanals durch die Überschreitung von V<sub>max</sub> oder I<sub>max</sub> bzw. durch INHIBIT (bei ENABLE KILL oder Stromtrip) dauerhaft abgeschaltet, wird sie nach Lesen des LAM-Status mit der Softwarerampe wieder eingestellt.
- wird die Ausgangsspannung durch die Überschreitung von V<sub>max</sub> oder I<sub>max</sub> bei DISABLE KILL begrenzt (ERROR-LED blinkt und LAM\_REG2ER\_= 1), so wird sie durch Schreiben einer kleineren Sollspannung auf diese gerampt (Error-LED blinkt nicht mehr). Bevor danach die Spannung wieder erhöht werden kann, muß durch Lesen des LAM-Status das Register LAM\_REG2ER\_ zurückgesetzt werden.

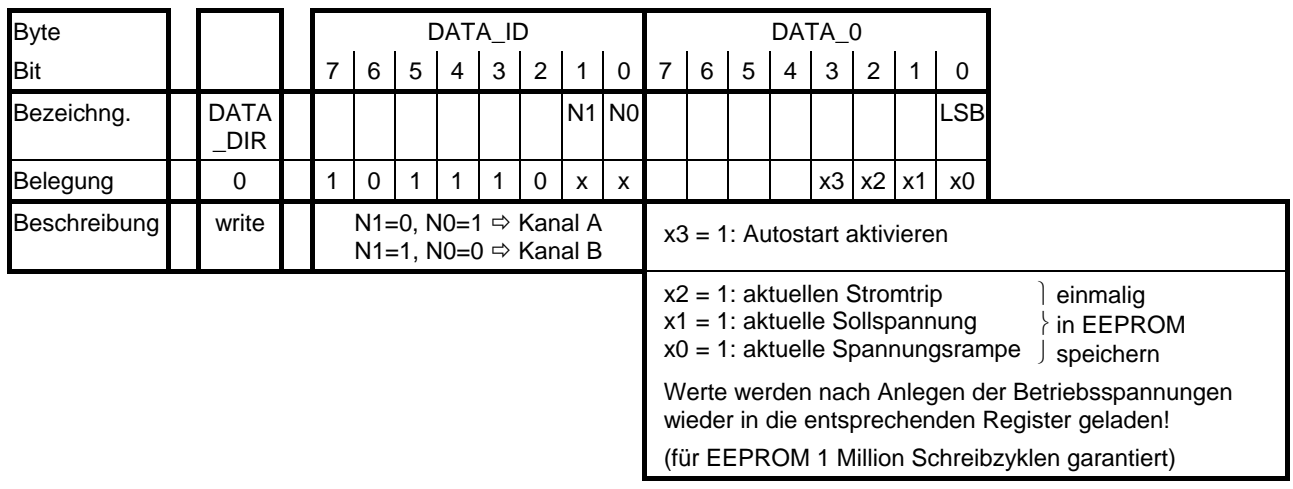

Schreiben [Controller (DLC = 2): Autostart für entsprechenden Kanal aktivieren]

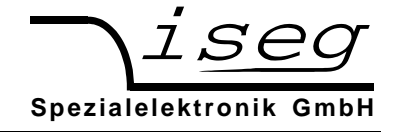

### **Gruppenbefehl: Modul - Status Kanal A und B** (Lesen)

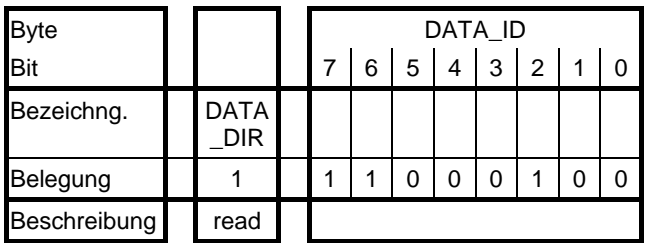

Controller (DLC = 1): Modul - Status der Kanäle lesen

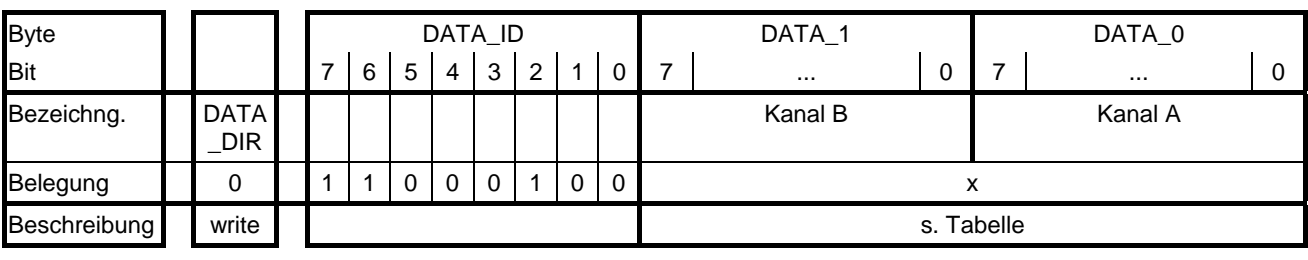

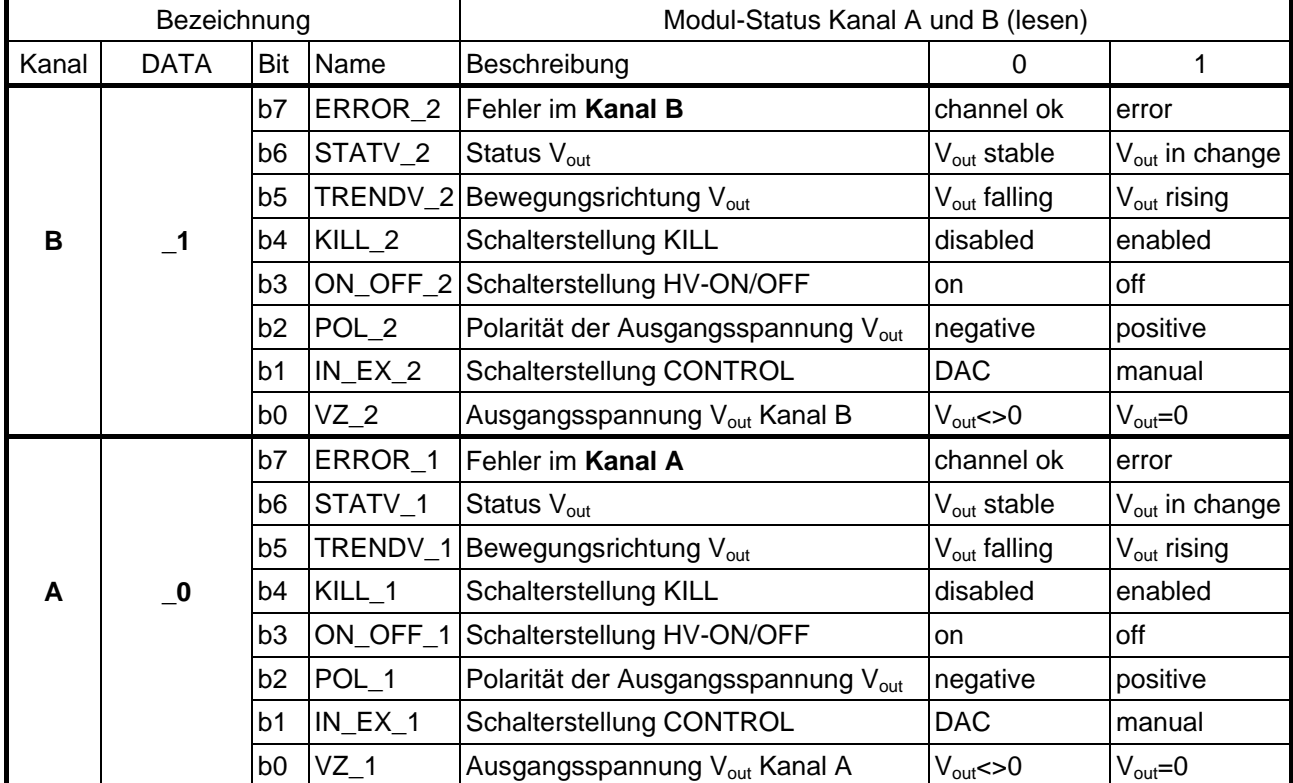

 $\downarrow$  Antwort des Moduls (DLC = 3)

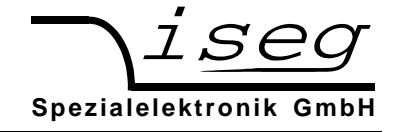

### **Gruppenbefehl: LAM - Status Kanal A und B** (Lesen)

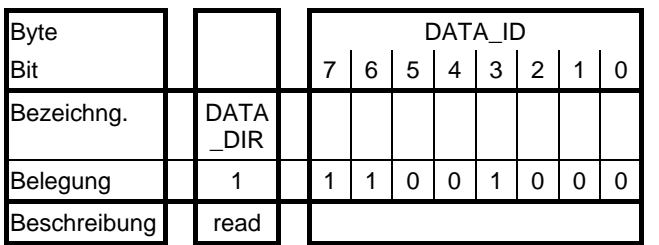

Controller (DLC = 1): Modul - Status der Kanäle lesen

 $\downarrow$  Antwort des Moduls (DLC = 3)

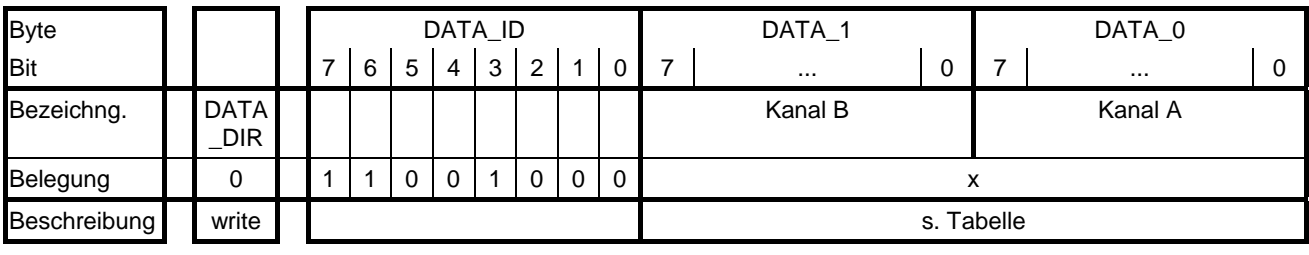

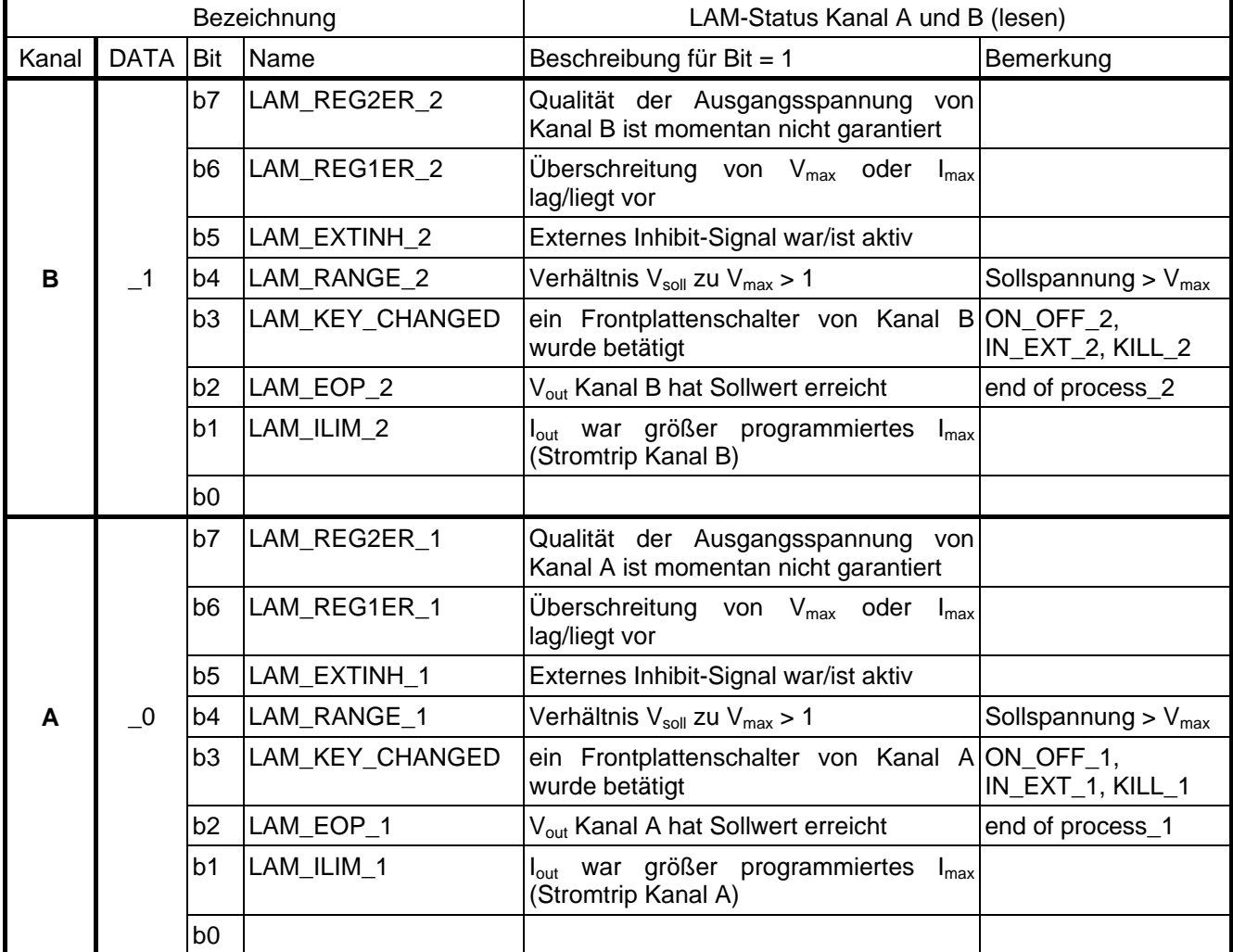

Die Statusbits werden bei Auftreten des entsprechenden Ereignisses gesetzt und durch Lesen des LAM-Status wieder rückgesetzt. Besteht das Ereignis weiter oder tritt es erneut auf, werden die entsprechenden Bits wieder gesetzt.

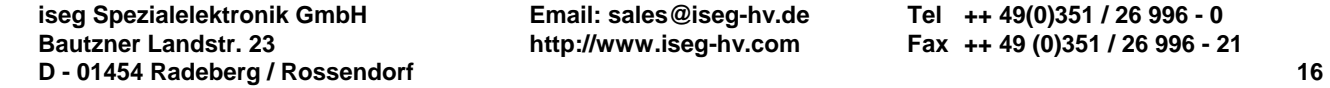

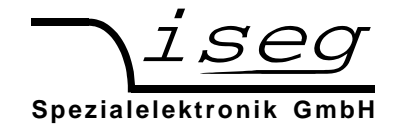

### **Gruppenbefehl: Neue Bitrate** (Schreiben)

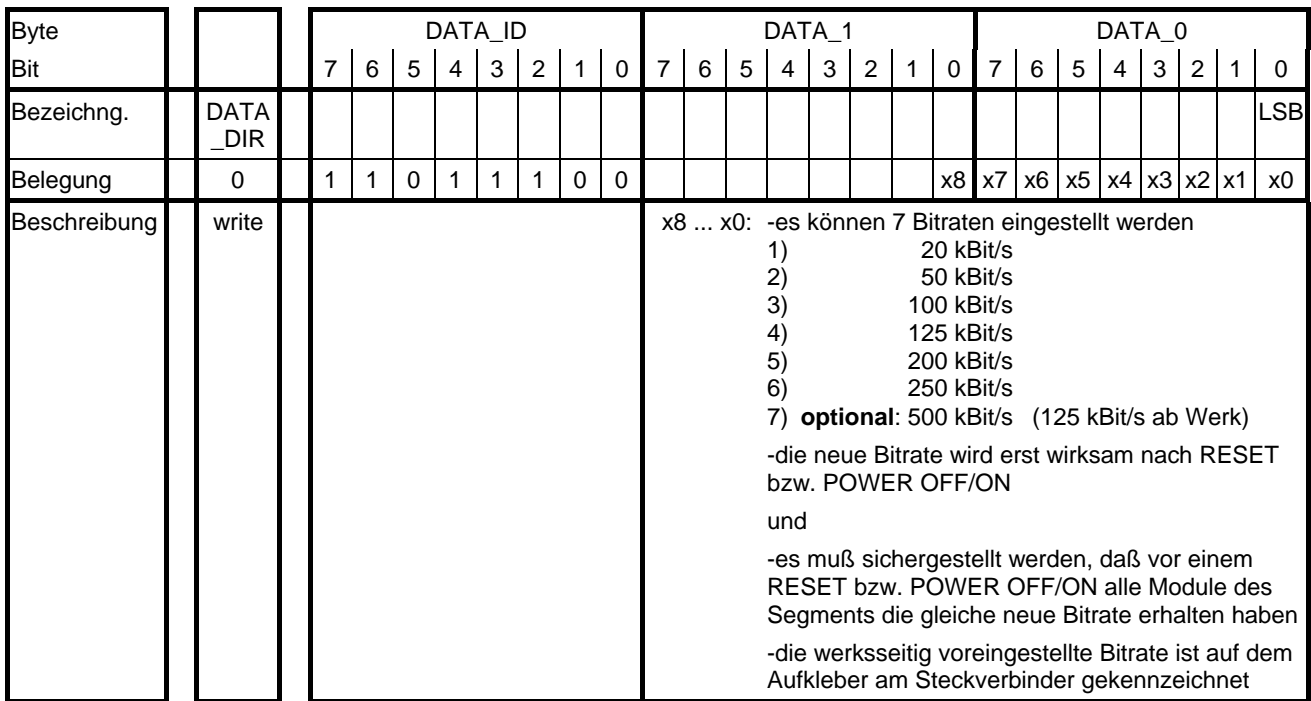

Controller (DLC = 3): "Neue Bitrate" in EEPROM schreiben

### **Gruppenbefehl: Gerätenummer und Sofware.-Rel.** (Lesen)

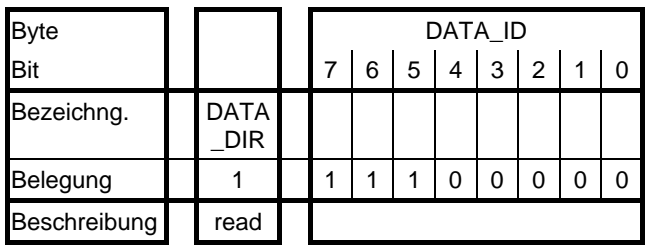

Controller (DLC = 1):

Gerätenummer und Softwareversion feststellen

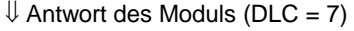

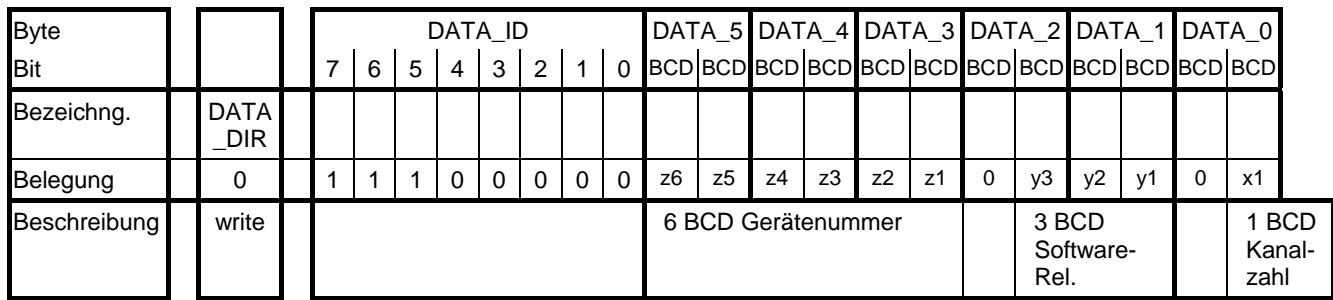

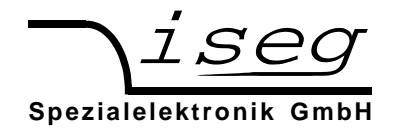

### **6.5 Implementierung im CAN-Bus**

Die Datagrammstruktur ist an den Botschaftsrahmen des Standardformats nach CAN-Spezifikation 2.0A angepaßt, wobei aus der Sicht des CAN-Protokolls eine reine Datenübertragung durchgeführt wird, die protokollinvariant ist. Das Datagramm des GSP wird als Datenwort der Länge n-Byte, entsprechend den spezifischen Anforderungen des jeweiligen Befehls, im Datenfeld des CAN-Frames übertragen. Damit ergibt sich ein Data Length Code (DLC) des CAN-Protokolls von n. Es können maximal 8 Datenbyte übertragen werden, die sich mit fallender Wertigkeit an das DLC-Feld anschließen.

Das RTR-Bit wird immer auf Null gesetzt.

Die Information zur Übertragungsrichtung (DATA\_DIR) ist im niederwertigsten Bit ID0 des 11bit-CAN-Identifiers enthalten. Der Controller fordert dabei Daten mit DATA\_DIR = 1 an und sendet sie mit DATA\_DIR = 0. Das FE-Gerät reagiert auf die Datenanforderung durch Senden der entsprechenden Daten mit DATA\_DIR = 0. Nur wenn das FE-Gerät noch nicht beim Controller angemeldet ist bzw. wenn es über einen längeren Zeitraum (ca. 1 min) keine gültigen Daten empfängt, wird es aktiv den Anmelderahmen mit DATA\_DIR = 1 (s.a. Punkt 6.4) senden.

Daher folgt, daß alle geraden CAN-Ports (Identifier) als Schreibports, alle Ungeraden als Leseports zu interpretieren sind.

Die Adressierung des FE-Gerätes (Einstellung der Moduladresse s. a. Punkt 6.6) erfolgt ebenfalls mit dem 11bit-Identifier des CAN-Protokolls. Um die CAN-Segmente auch für andere Protokolle offen zu halten, wurde der Adressraum auf 64 Knoten beschränkt:

ID9 bis ID10 sind 0,

ID3 bis ID8 ermöglichen die Adressierung von 64 Endgeräten (ID3: A0 =  $2^0$  ;...; ID8: A5 =  $2^5$  ),

ID1 und ID2 sind nicht benutzt.

In einem CAN-Segment dürfen nur Module mit ungleichem Identifier und gleicher Bitrate verwendet werden! Die werksseitig eingestellte Bitrate wird auf dem Aufkleber am Steckverbinder gekennzeichnet.

Für die Steuerung des FE-Gerätes in diesem untersten CAN-Segment gilt also folgender Aufbau des Datenrahmens:

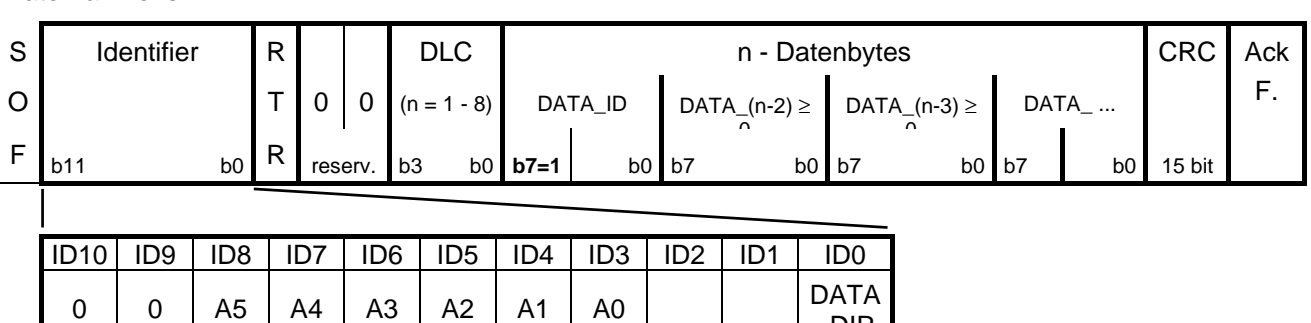

\_DIR

Acceptance-Filter des verwendeten CAN-

Controllers ist auf FE-Adresse eingestellt

Das FE-Gerät hat die Aufgaben:

- Bearbeiten der Einzelbefehle mit den direkten Kanalwerten
- Bearbeitung von Gruppeninformationen der Kanäle
- Eigenständige Anmeldung in der höherliegenden Ebene durch Senden seiner Moduladresse
- Bilden von Statusinformationen

Die elektrische Übertragung erfolgt potentialgetrennt mittels der Signale CAN\_L und CAN\_H, bezogen auf CAN\_GND. Die Belegung des D-Sub-9 Steckers ist aus der Tabelle zu ersehen.

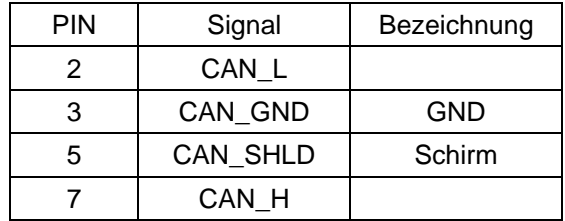

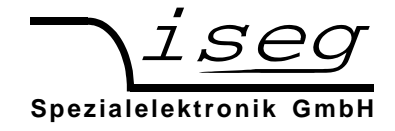

# **6.6 Speicherung der Moduladresse im EEPROM**

- 1. Beide Kanäle des Moduls vor dem Einschalten der Betriebsspannung (± 24V; ± 6V) wie folgt einstellen:
	- $\Rightarrow$  Schalter CONTROL [10] auf MANUELL;  $\Rightarrow$  Schalter HV-ON [9] auf OFF;
	- $\Rightarrow$  Schalter KILL [12] auf ENABLE.
- 2. Einschalten der Betriebsspannung.
- 3. In der LCD-Anzeige [1] erscheint links ein A und rechts die momentane Adresse in Hexdarstellung, zB. 00. Dazwischen blinkt der Trennstrich.
- 4. Durch Betätigen des Meßartschalters [3] wird die Adresse schrittweise bis 3F erhöht, danach springt die Adresse wieder auf 00.
- 5. Erfolgt 10s lang keine Änderung bzw. werden die Schalter CONTROL, KILL oder HV-ON betätigt, so wird die eingestellte Adresse in den EEPROM übernommen und der Modul ist mit ihr ansprechbar.

# **6.7 Software**

Bitte beachten Sie unser Angebot an komfortabler Bedien- und Meßsoftware.

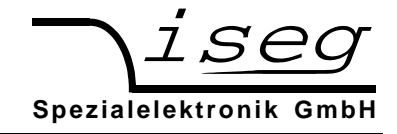

## **6.8 Beispielprogramm**

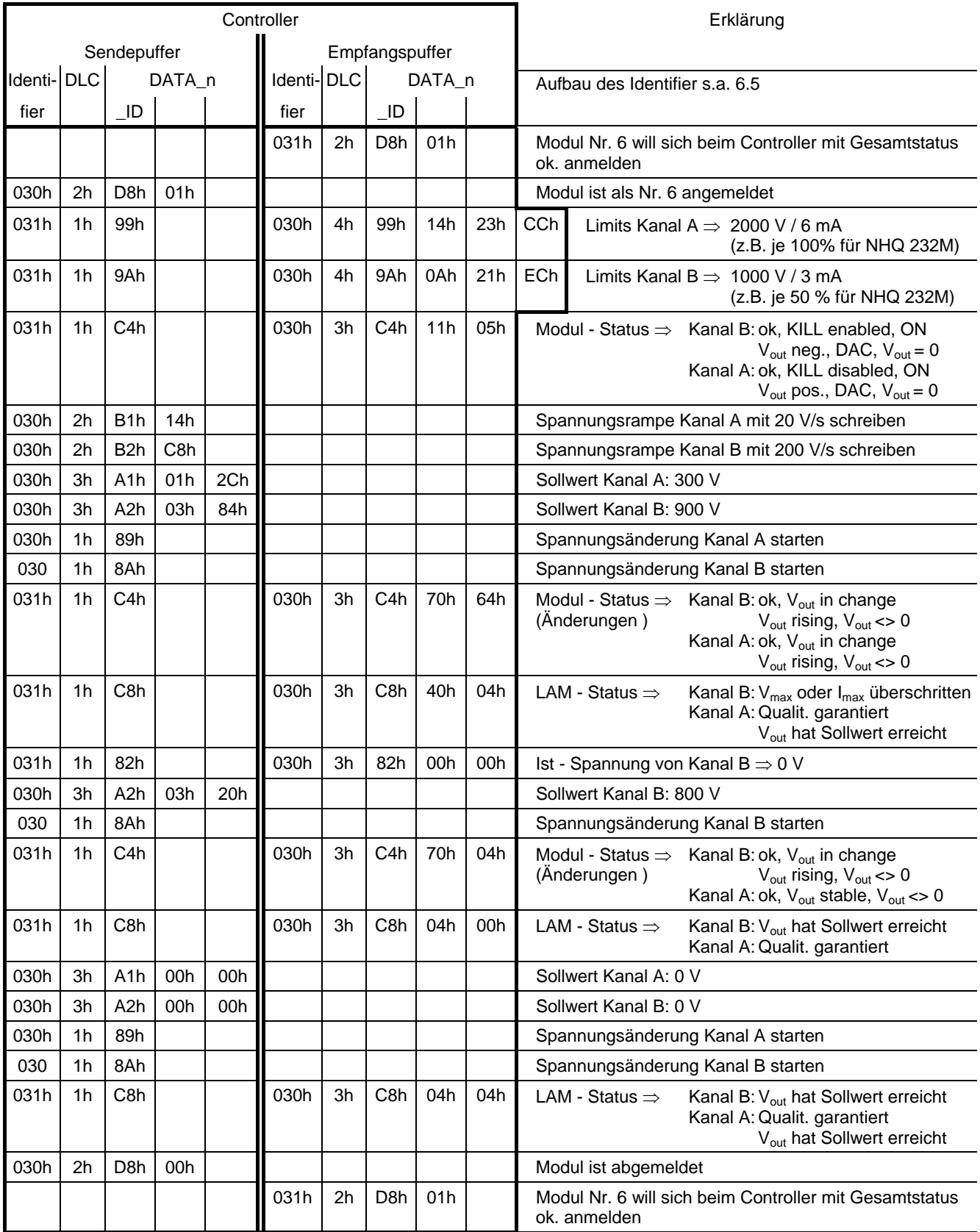

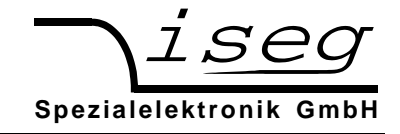

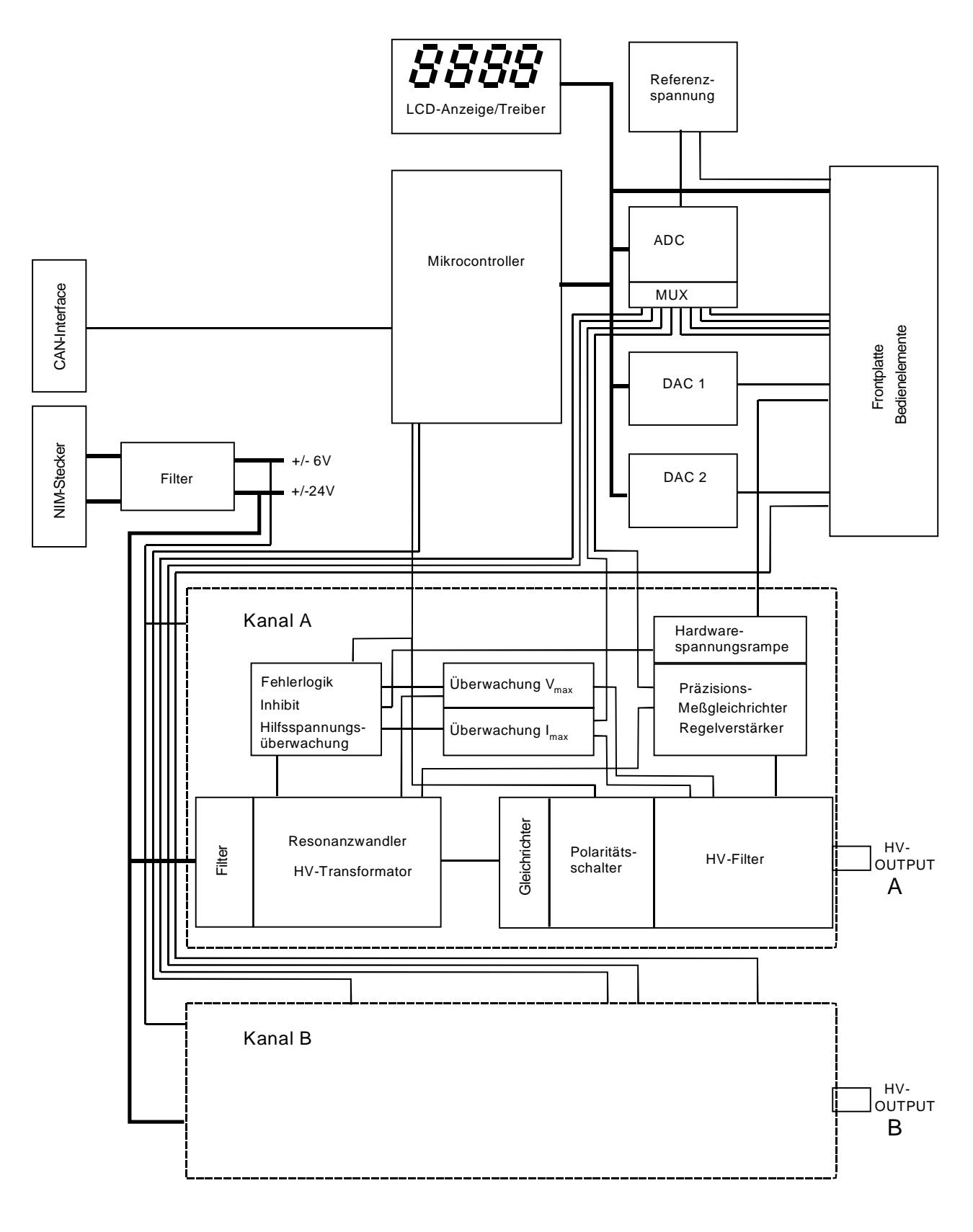

**Anhang A:** Blockschaltbild NHQ

**Spezialelektronik GmbH**

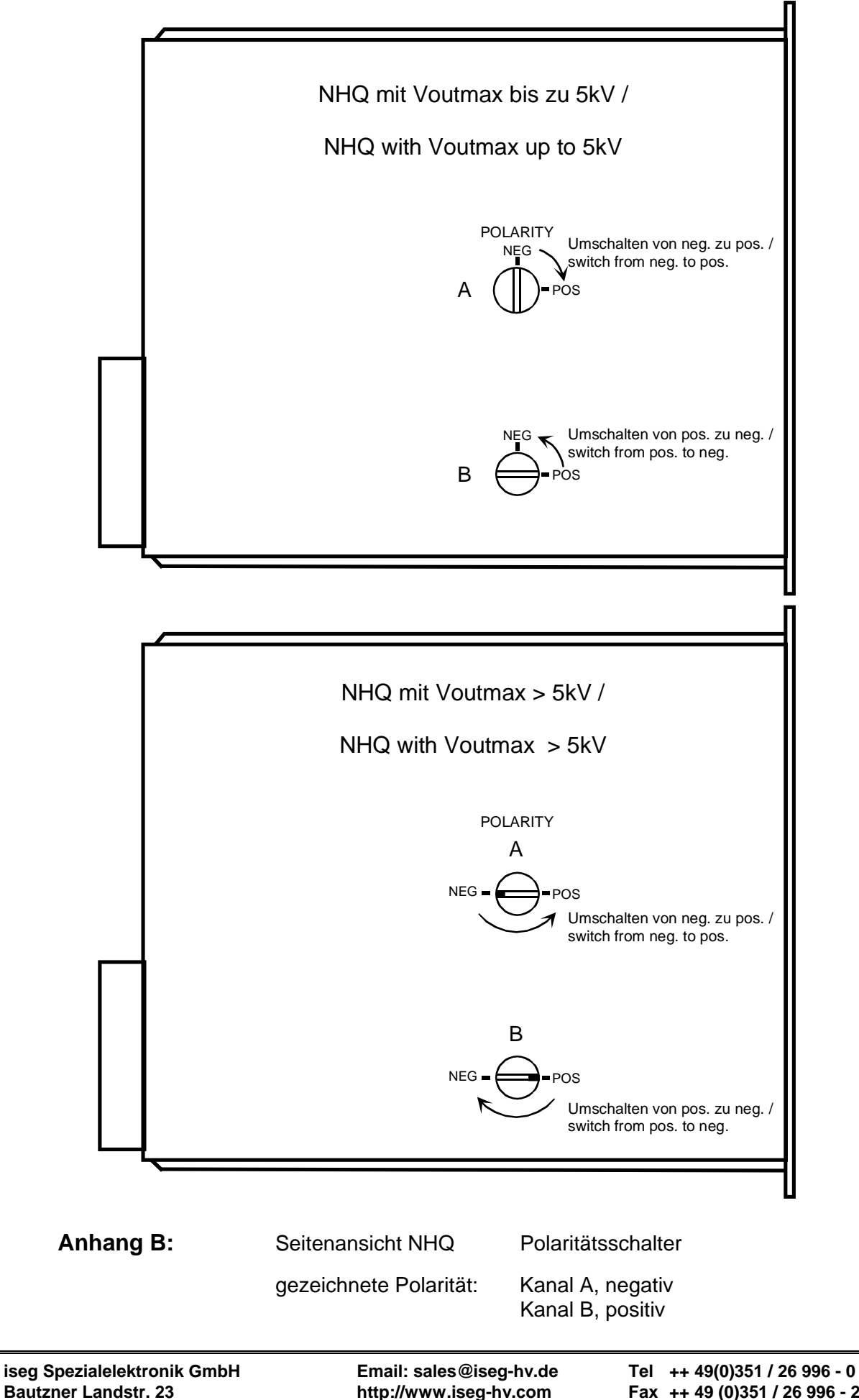